#### **Dzień dobry!**

### **Temat 1 – Wstęp do HTML/CSS: Tworzenie stron internetowych**

Strona internetowa to wizytówka firmy, klasy, szkoły – banał, z którym każdy powinien się zgodzić. Oprócz najnowszych trendów w web designie (flat design, prostota itp.) istnieje wiele elementów, które są uniwersalne i które powinny pojawić się na stronach internetowych. Niestety nadal możemy przeglądać tysiące stron internetowych posiadających liczne błędy - strony niedostosowane pod urządzenia mobilne, posiadające przestarzałą grafikę lub też niepoprawną strukturę. Dlatego nauczycie się kluczowych elementów, które powinny pojawić się na każdej stronie firmowej.

Stworzyliście już prosta stronę internetowa w kreatorze. **Wix** https://pl.wix.com/ /https://pl.wix.com/features/main **lub Weebly https://www.weebly.com/?lang=pl**

**Kto z Was wykonał stronę internetową, którą zaczęliście tworzyć na lekcji, proszę o przesłanie mi linku do niej /po opublikowaniu/.**

### **UWAGA!**

**Informacja dotyczy klasy 8b i c.**

# **Klasa 8a zaczyna pracę od dowolnego kreatora i tylko jednego - do wyboru.**

Teraz zapraszam Was do zapoznania się z tworzeniem stron WWW w języku HTML/CSS. Pomoże Wam w tym film, który znajdziecie na znanej Wam już stronie

https://pl.khanacademy.org/computing/computer-programming/html-css/intro-to-html/v/makingwebpages-intro . Proszę otworzyć stronę przez Firefoxa.

Z lekcji nauczysz się jak korzystać z HTML i CSS przy tworzeniu stron internetowych.

HTML jest językiem znaczników, który otacza treść, aby wskazać przeglądarce nagłówki, listy, tabele, itp. CSS jest językiem nadającym styl stronie, nakazuje przeglądarce zmienić kolor, czcionkę, wygląd i wiele więcej. Poniżej podpowiedz, jak obejrzeć film instruktażowy na kanale youtube z polskimi napisami**.**

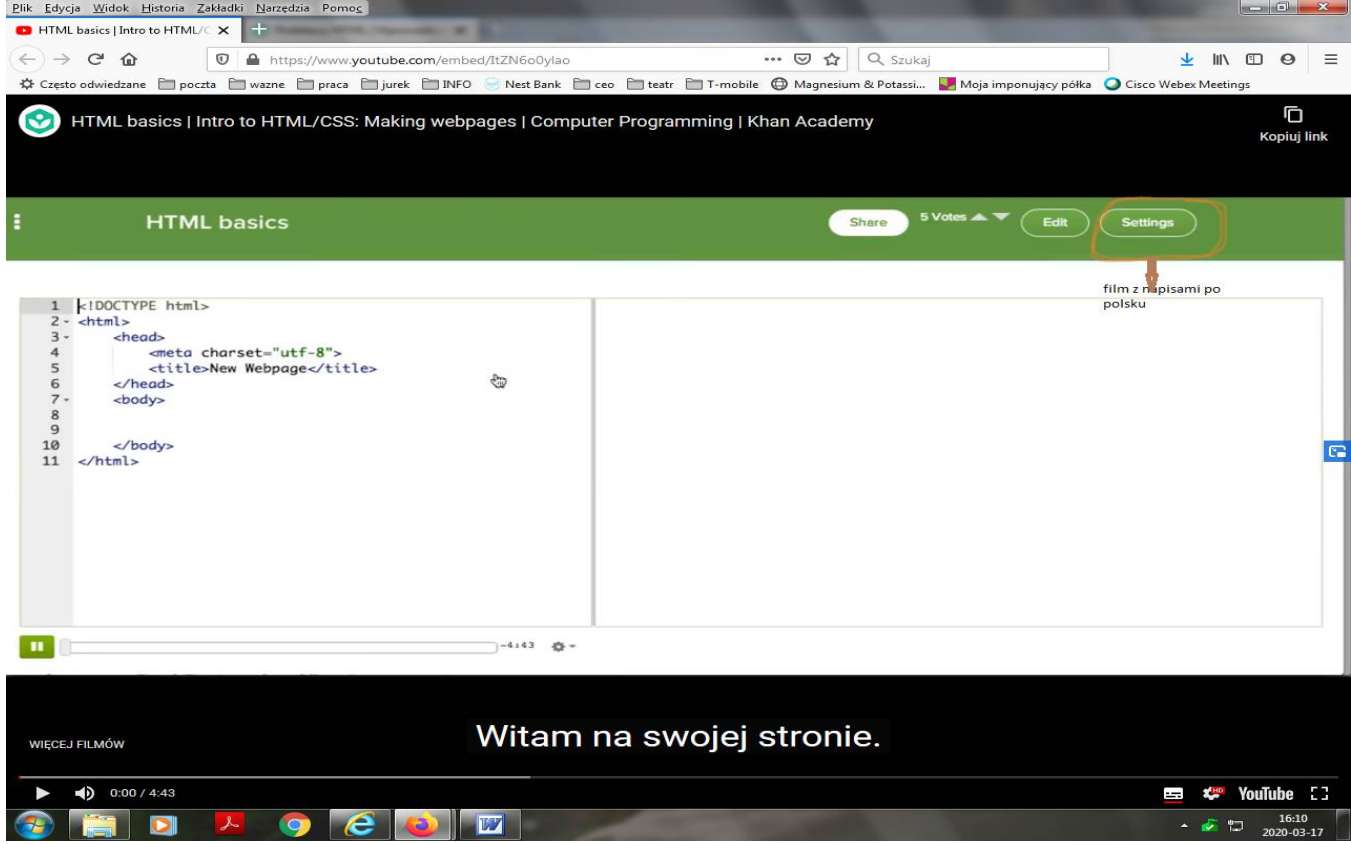

## **Na teraz zapraszam do stworzenia strony internetowej w WebWave**.

Film instruktażowy poprowadzi Was krok po kroku.

Obejrzyjcie darmowe Webinaruim pt. "Jak stworzyć stronę internetową bez kodowania w WebWave".

Dzięki temu filmowi online dowiecie się, jak łatwo stworzyć samodzielnie responsywną stronę

internetową, czyli taką, która jest dostosowana do wyświetlania na wielu urządzeniach mobilnych.

https://www.youtube.com/watch?v=abohnpsfOL0

Po opublikowaniu będziecie mogli zaprezentować swoja stronę w klasie. Linki do stworzonych przez siebie stron przesyłacie na adres info.sp36as@gmail.com

Życzę powodzenia! Alicja Sikora

#### **Dzień dobry!**

#### **Temat 2 – Moja strona internetowa**

W poprzednim zadawaniu zaprosiłam Was, żebyście **tylko zapoznali się** z tworzeniem stron WWW w języku HTML/CSS.

### **W drugiej części zadania prosiłam, żebyście zapoznali się z filmem instruktażowym, jak wykonać**

#### **samodzielnie stronę internetową w programie w WebWave**.

Jest to kreator podobny do Vixa i Weebly.

## **Co należy wykonać:**

- o wybieracie szablon odpowiedni do tematu strony
- o temat strony jest dowolny
- o proszę sobie przypomnieć, co powinno się znaleźć na stronie głównej /analizowaliśmy to na lekcji/, czyli stworzenie Makiety stron internetowych. Poniżej materiał dla przypomnienia.
- o macie bardzo ułatwioną sytuację, bo pracujecie na gotowych szablonach, trzeba tylko zdecydować, który będzie odpowiadał tematowi Waszej strony internetowej.

### **Na co należy zwrócić uwagę, projektując witrynę?**

Makiety znacznie ułatwiają realizację projektu, zmniejszają ilość poprawek, pozwalają uniknąć niedomówień w relacji z klientami. Dzięki makietom klient, zamawiający wykonanie strony internetowej, może mieć pewność, że otrzymana przez niego witryna w stu procentach będzie odpowiadać mu pod względem funkcjonalności, użyteczności i wyglądu.

Makieta strony internetowej to jej prototyp (szkic), przedstawiający wygląd i funkcje wszystkich elementów witryny.

Tworzenie strony internetowej to złożony proces, składający się z kilku etapów. Pierwszy i najważniejszy z nich to etap projektowania. Przygotowanie dokładnego planu pracy i zdecydowanie się na konkretne rozwiązania pozwalają znacznie skrócić czas realizacji projektu. Na etapie projektowania bardzo pomocne stają się makiety stron, dokładnie ilustrujące jej wygląd i funkcjonalności.

Dokładny opis wszystkich elementów, które chcemy zawrzeć na stronie, pozwala określić, jak będzie wyglądała witryna jeszcze przed rozpoczęciem jej realizacji.

### **Etapy tworzenia witryny**

Opracowanie witryny składa się z kilku etapów.

#### **Planowanie zadania**.

Na tym etapie wyznaczamy cel tworzenia strony internetowej, jego główną tematykę, analizujemy istniejące strony internetowe o takiej samej lub podobnej tematyce. W wyniku tych działań projektant musi wiedzieć:

- o cel, z którym tworzy się strona internetowa;
- o tematykę strony internetowej, odmienności strony internetowej od innych stron internetowych o takiej samej tematyce;
- o osoby potencjalni zwiedzający stronę internetową: wiek, płeć, koło interesów itp;
- o lista serwerów do rozmieszczenia na stronie internetowej: forum, czat, system wyszukiwania web katalog, poczta elektroniczna i inne;
- o perspektywy rozwoju strony.

Wyznaczenie struktury strony internetowej.

Na tym etapie ważnie jest aby złożyć listę rozdziałów strony internetowej dla kształtowania systemu nawigacji, spis stron, wyznaczenie łączników między nimi. Ilość stron będzie zależała od tego tych informacji, które planujemy na stronie rozmieścić. Wynikiem musi być mapa strony internetowej schemat, wizualnego odzwierciedlenia hierarchii stron, łączniki oraz przejścia między nimi, czyli wewnętrzną strukturę strony internetowej.

Na przykład dla strony internetowej waszej klasy, głównym kołem czytelników będą uczniowie klasy i ich rodziny. Mapa strony internetowej może być podobna do przedstawionej na rysunku 9.18.

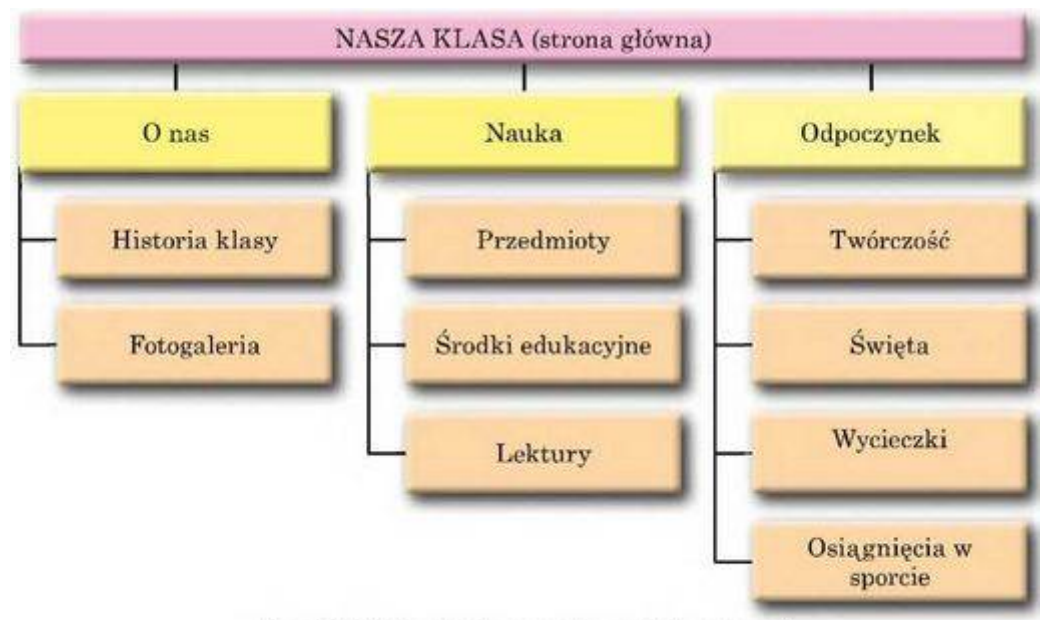

Rys. 9.18. Przykład mapy strony internetowej

Następnym zadaniem jest wyznaczenie struktury wyglądu zewnętrznego stron internetowych. Ponieważ dla większości stron internetowych proponuje się stosować jedyny styl, dla tego należy wyznaczyć schemat rozkładu na stronach głównych bloków: jak będzie rozmieszczono główny materiał, dodatkowe informacyjne i reklamowe bloki, menu kontekstowe/podręczne/, licznik zwiedzających itp.

Z reguły, na stronach internetowych przewidziano rozmieszczenie:

- górnego bloku tytułu, w którym mieszczą się logotyp /logo, obraz/ oraz nazwy;
- bloku nawigacji (menu kontekstowe) dla przejścia do głównych rozdziałów strony internetowej;
- informacyjnego bloku z głównym materiałem, co zajmuje centralną część strony;

• dolnego bloku — sutereny, dla rozmieszczenia kontaktowych danych, zawiadomienie o autorskich prawach itp.

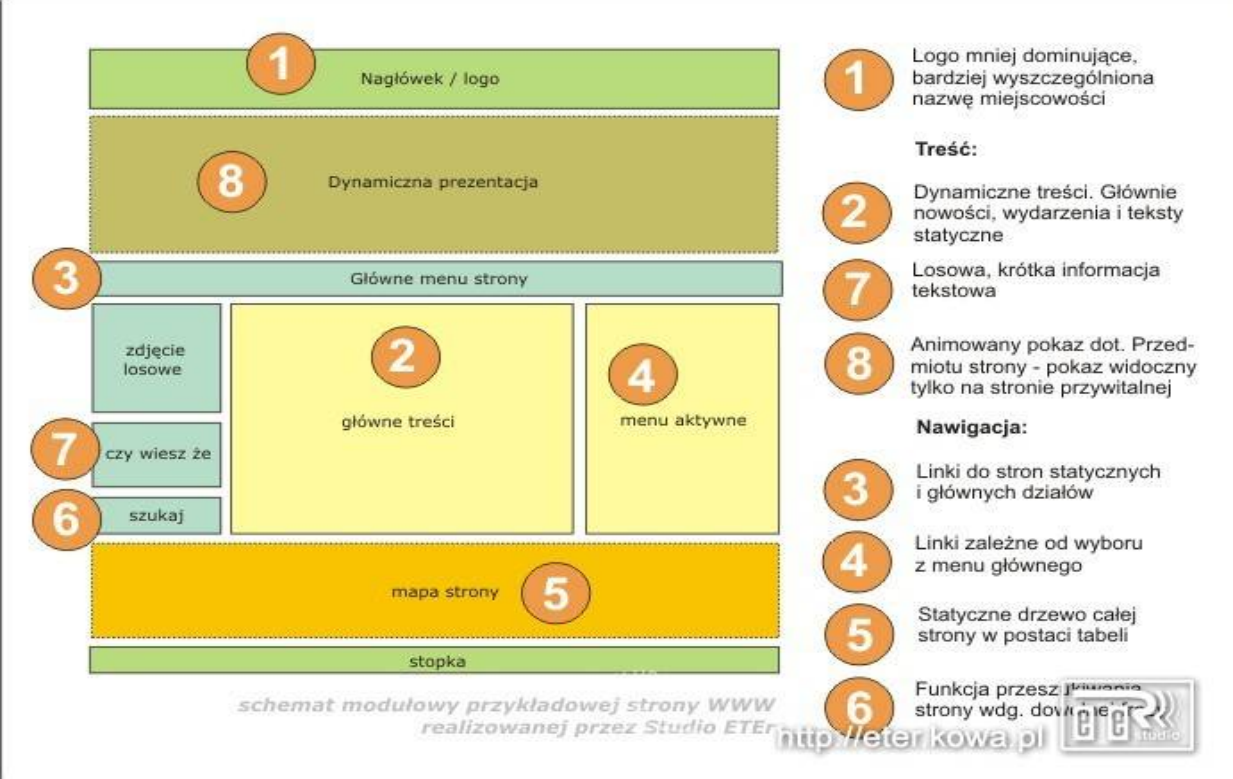

Gdybyście mieli pytania, proszę pisać na mojego maila.

Pozdrawiam i życzę powodzenia Alicja Sikora

Źródła

https://mozok.click/2783-etapy-tworzenia-witryn-konstruowanie-stron-internetowych.html http://eter.kowa.pl/services-info https://www.ltb.pl/budowa-stron-internetowych-13-istotnych-elementow/